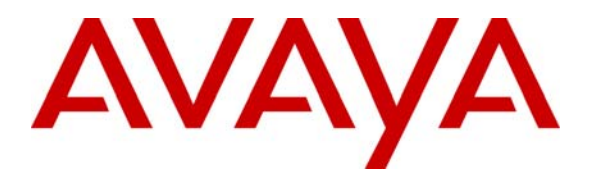

**Avaya Solution & Interoperability Test Lab** 

# **Configuring Policy Based Routed Encryption using the Extreme Networks Sentriant CE150 and BlackDiamond 12k to support Avaya Communication Manager H.323 Trunk – Issue 1.0**

#### **Abstract**

These Application Notes describe the steps for configuring a Policy Based Routed Encryption solution using an Extreme Networks Sentriant CE150 and a BlackDiamond 12k switch. The BlackDiamond 12k is used to route H.323, RTP (voice media) and sample application data traffic traversing two locations to the Sentriant CE150 for encryption as well as to perform traffic shaping and bandwidth management. Information in these Application Notes has been obtained through Developer*Connection* compliance testing and additional technical discussions. Testing was conducted via the Developer*Connection* Program at the Avaya Solution and Interoperability Test Lab.

# **1. Introduction**

The Extreme Networks Sentriant CE150 is a dedicated encryption appliance capable of supporting either copper or fiber Gigabit Ethernet interface. The CE150 supports AES, 3DES, and DES encryption and Sha and MD5 hashing algorithm. Designed as a high speed, low latency encryptor, the CE150 relies on the connected Ethernet switches to manage the Quality of Service (QoS) for all outgoing traffic. This includes both traffic prioritization and bandwidth management.

These Application Notes illustrate a solution to encrypt H.323, RTP (voice media) and sample application traffic that traverses two locations. The sample application traffic is used as an example of how the solution can provide QoS to any data application even though the application does not provide any QoS mechanism natively. This could be a call center application or a customer database application which requires reliable access to a backend server in conjunction with Avaya VoIP calls. As depicted in **Figure 1**, a sample network consisting of Location-A and Location-B are connected together via a Gigabit Ethernet connection. An Extreme Networks BlackDiamond (BD) 12k is used to route H.323, RTP (voice media) and sample application traffic to the CE150 for encryption before being sent to the other location, as well as to provide Quality of Service management for this traffic. All other traffic is forwarded by the BD12k to the intended destination, directly bypassing the CE150. For simplicity, there is only one IP subnet, or Virtual Local Area Network (VLAN) in each location<sup>1</sup>. An additional VLAN was configured for the connection linking the two locations together.

### **1.1. Traffic Flow**

An access policy is configured on the BD12k at both Location-A and Location-B. This access policy is applied to the local VLAN identifying outgoing H.323, RTP (voice media) and sample application traffic and forwards the selected traffics to the "Local" interface on the CE150. In addition to identifying outgoing traffic for encryption, the access policy prioritizes traffic based on various attributes such as Source/Destination IP address, Source/Destination port, and protocol. Bandwidth management is achieved through a rate limiting feature for the different priority queues residing on the egress port of the BD12k that connects to the CE150 "Local" interface. The CE150s forward all the incoming traffic from the "Local" interface securely through the IPSec tunnel that has been established with the CE150 at the other location. Once the opposing CE150 receives the traffic from the IPSec tunnel, the traffic is decrypted and forwarded to the destination IP address.

As mentioned earlier, H.323, RTP (voice media) and sample application traffic is configured to be encrypted by the CE150. The sample configuration defines each type of traffic as follows:

- H.323 traffic is generally defined as any traffic between the Avaya Media Server located in each location.
- RTP (voice media) traffic is defined as UDP traffic between the two locations with a port range of 2048 to 3029 as defined in Section 5, Step 9.
- Sample application was defined as UDP traffic between the two locations with a port number of 4000.

The recommended Best Practice for VLAN configuration is to have separate VLAN for Voice and Data traffic.

The BD12k access policy uses the above criteria to identify each type of traffic and assigns them to different QoS profile queues.

### **2. Configuration**

**Figure 1** illustrates the configuration used in these Application Notes. All Avaya IP Telephones with extension range of 3xxxx are registered with Avaya Communication Manager at Location-A and all Avaya IP Telephones with extension range of 4xxxx are registered with Avaya Communication Manager at Location-B. An H.323 trunk, configured between the two Avaya Communication Manager servers, routes calls between the two sites. All IP addresses are statically administered. The CE150 at each site is managed out-of-band via the management port IP address. The design and configuration of the out-of-band management network is beyond the scope of these Application Notes.

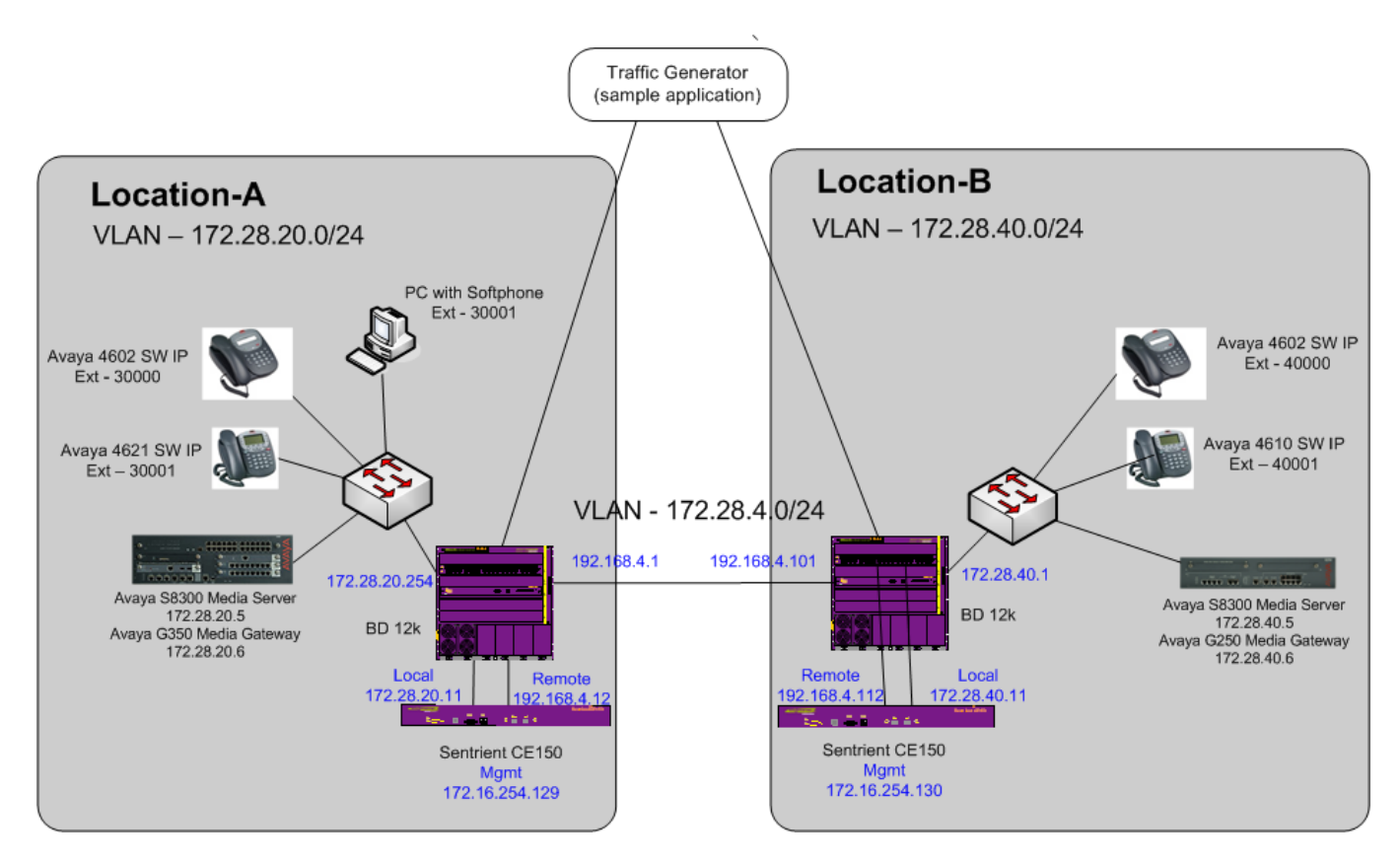

**Figure 1: Sample Network Configuration** 

### **3. Equipment and Software Validated**

The following equipment and software/firmware were used for the sample configuration:

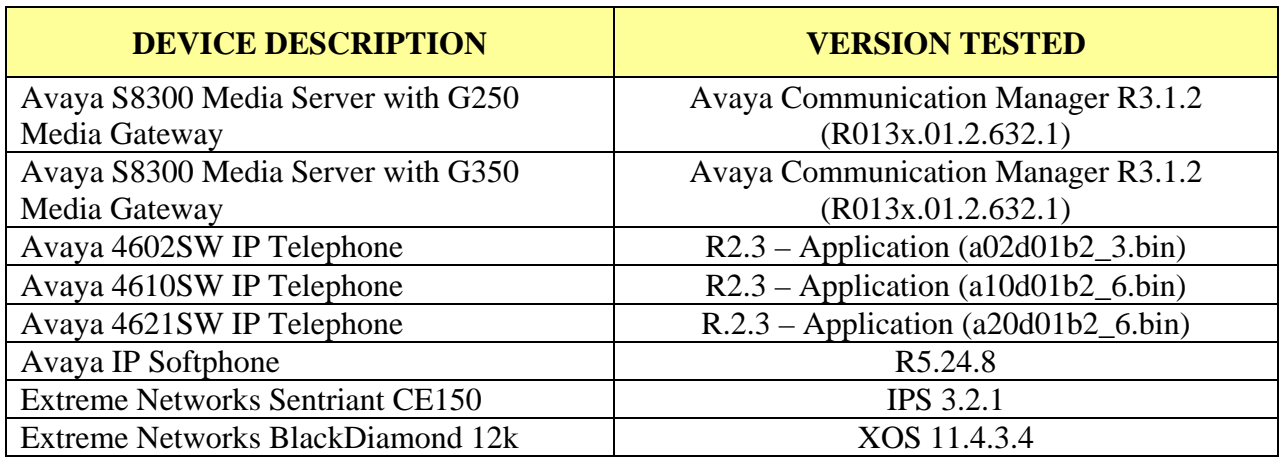

### **4. Configure Extreme Networks equipment**

This section describes the configuration for Extreme Network BlackDiamond 12k and Sentriant CE150 as shown in **Figure 1**. for Location-B. All steps in this section must be repeated for Extreme Networks devices in Location-A using the appropriate IP addresses.

#### **4.1. Configure the Sentriant CE150**

This section shows the necessary steps in configuring the Sentriant as shown in the **Figure 1**.

#### **4.1.1. Configure initial Sentriant setup**

This section shows the initial steps in configuring the Sentriant interfaces using the console interface.

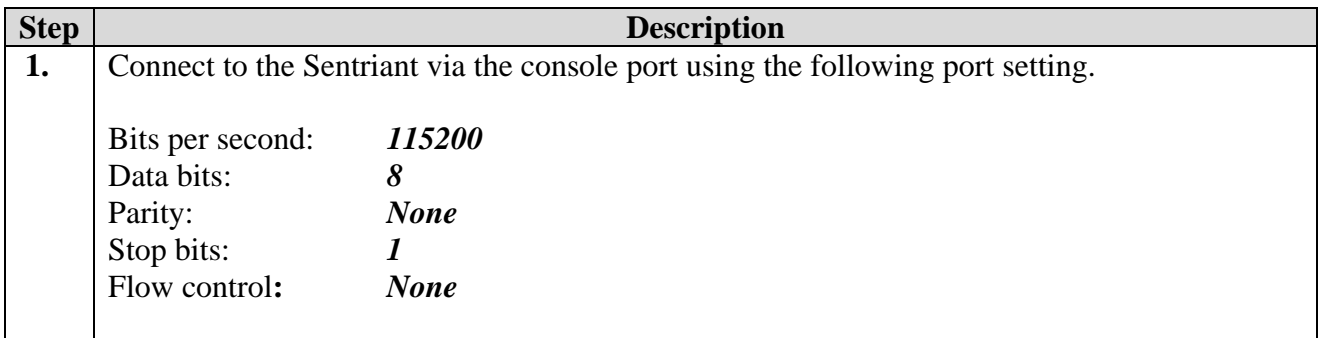

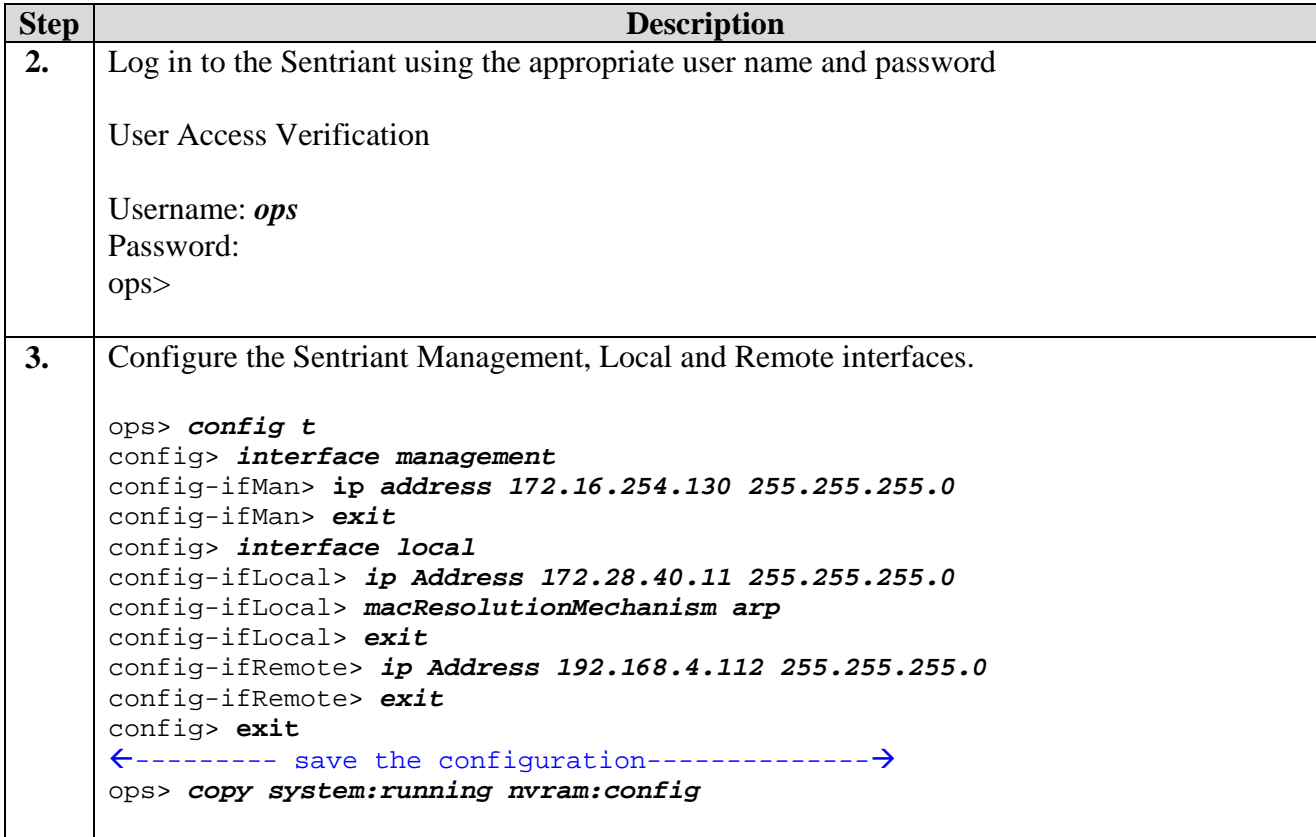

#### **4.1.2. Configure Sentriant encryption policy**

This section shows the steps in configuring an encryption policy on the Sentriant.

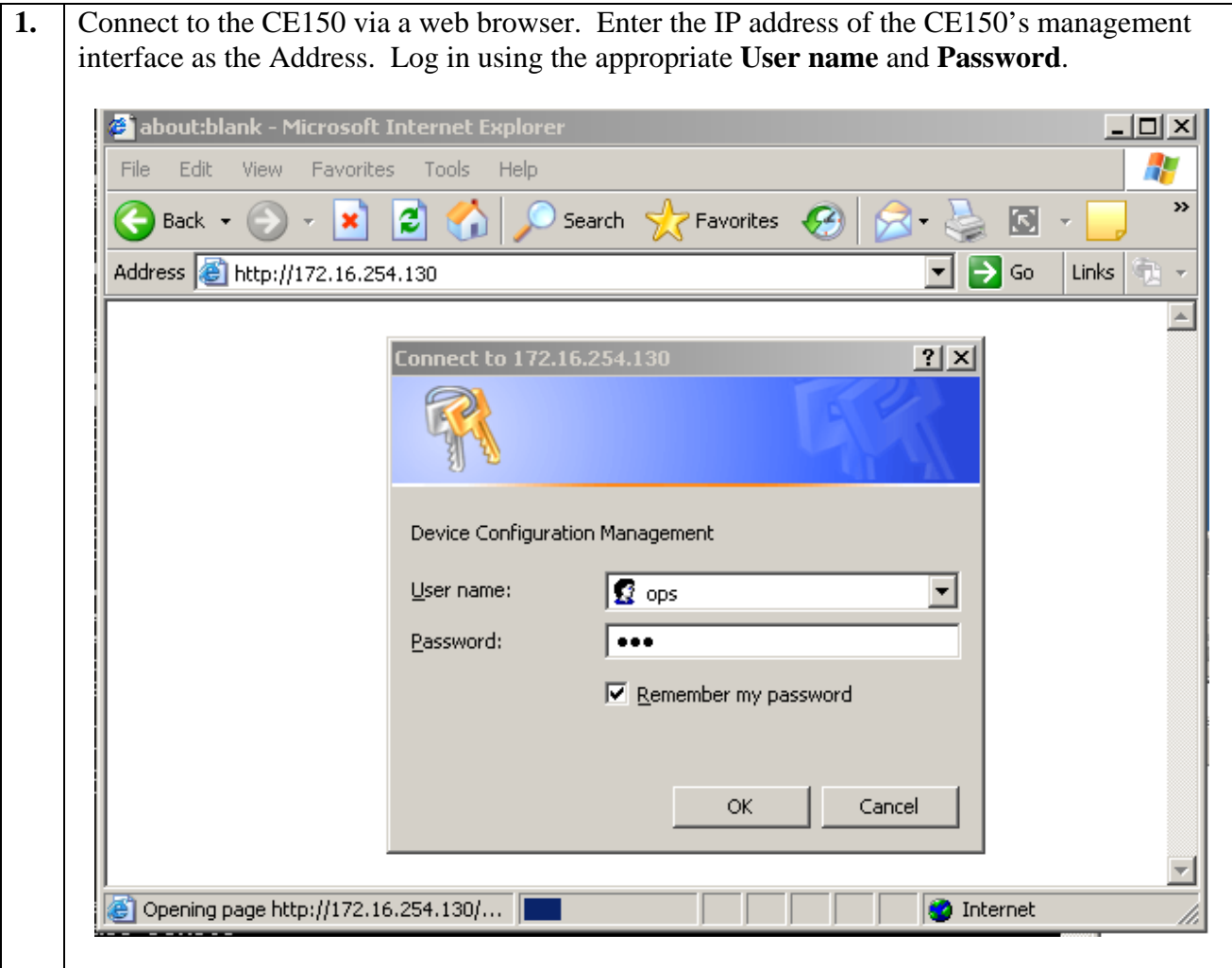

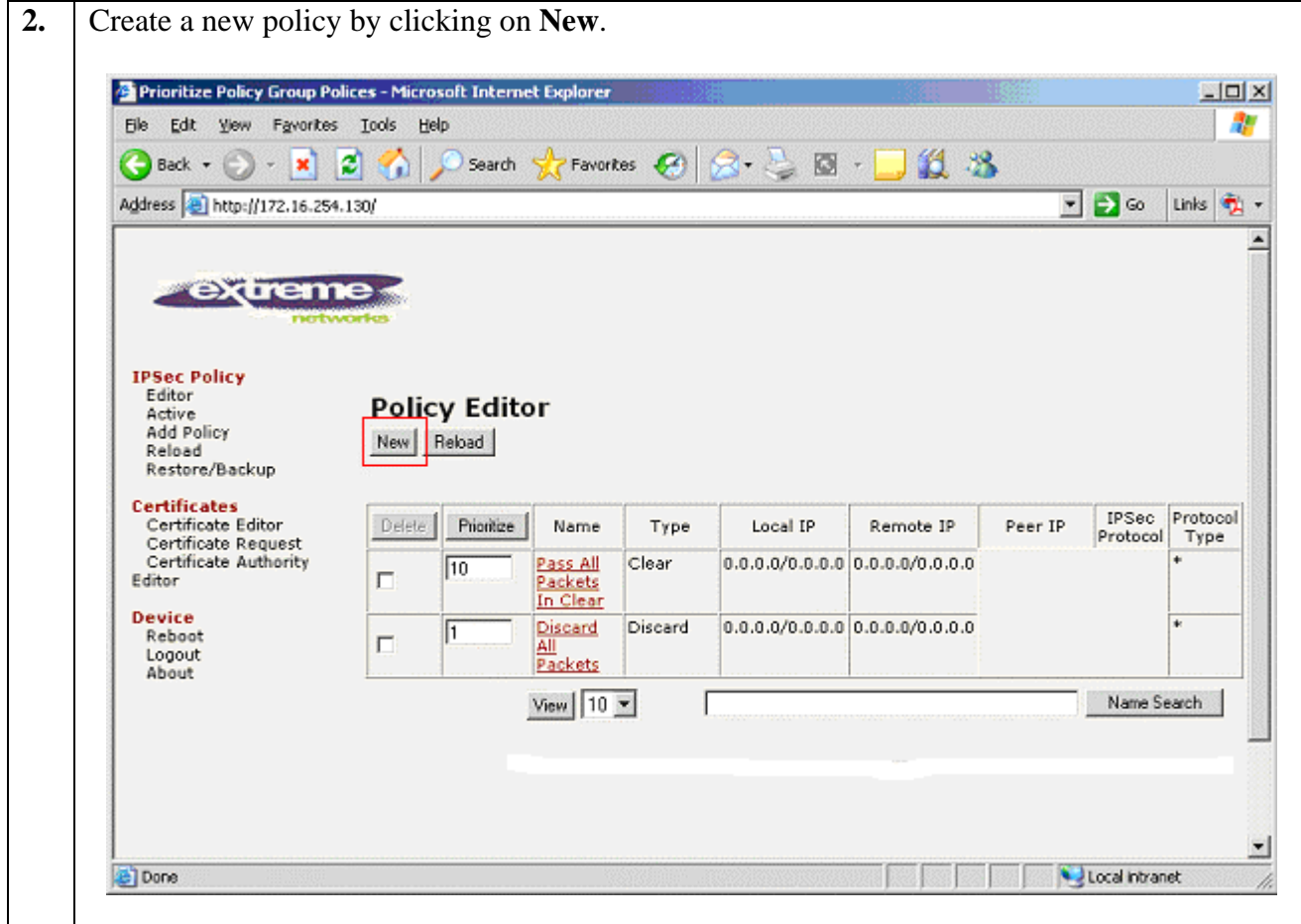

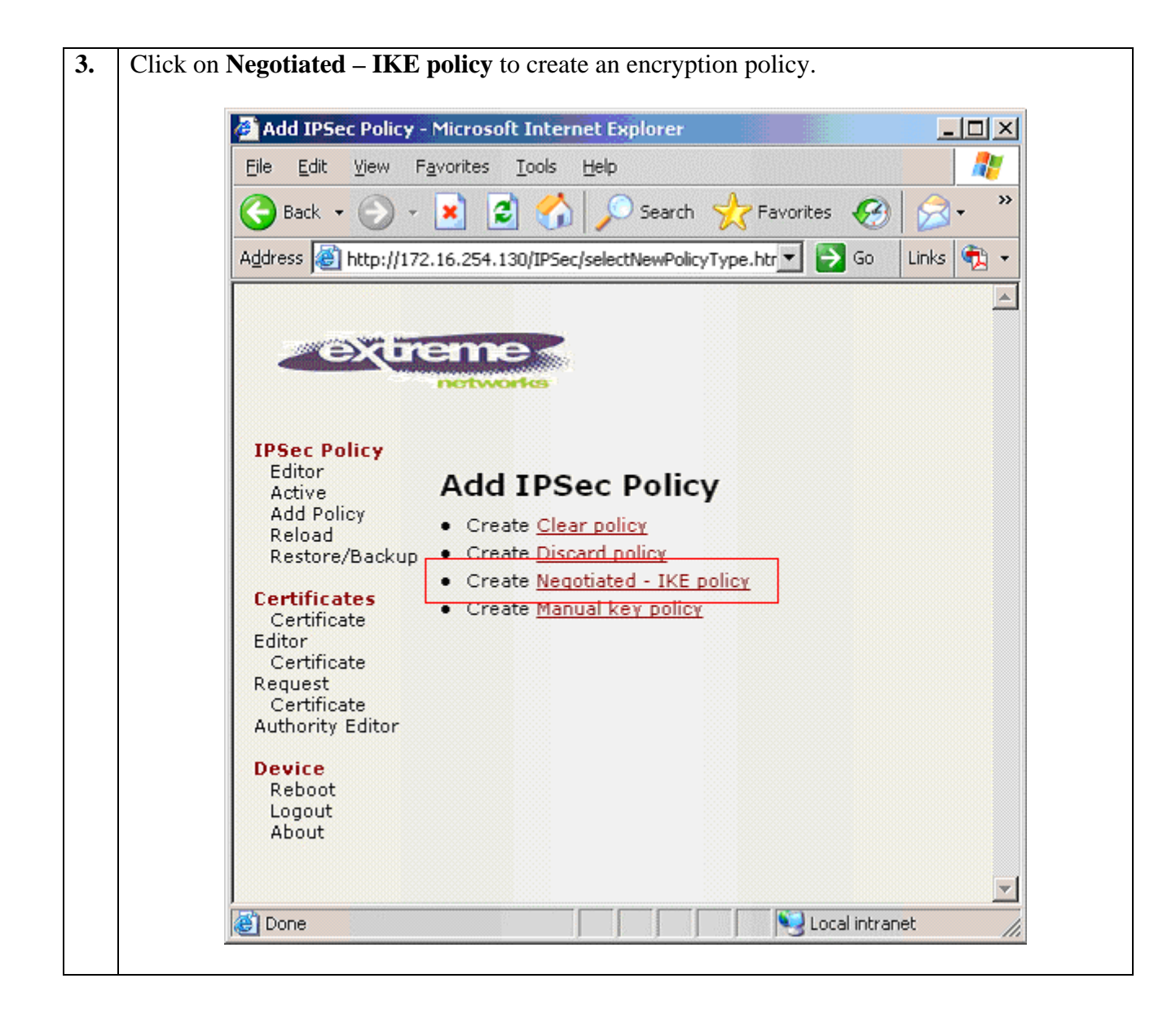

SPOC 12/11/2006

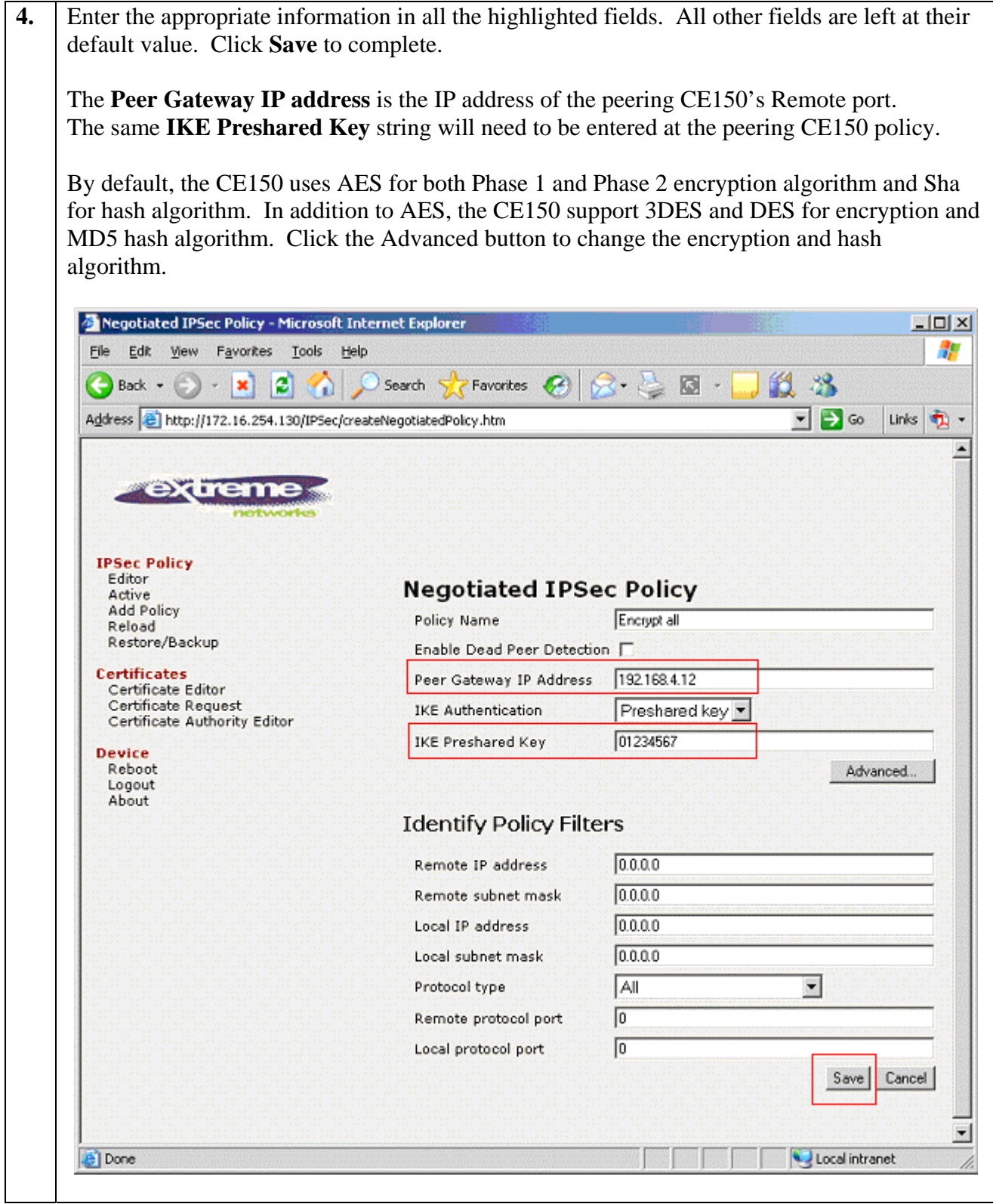

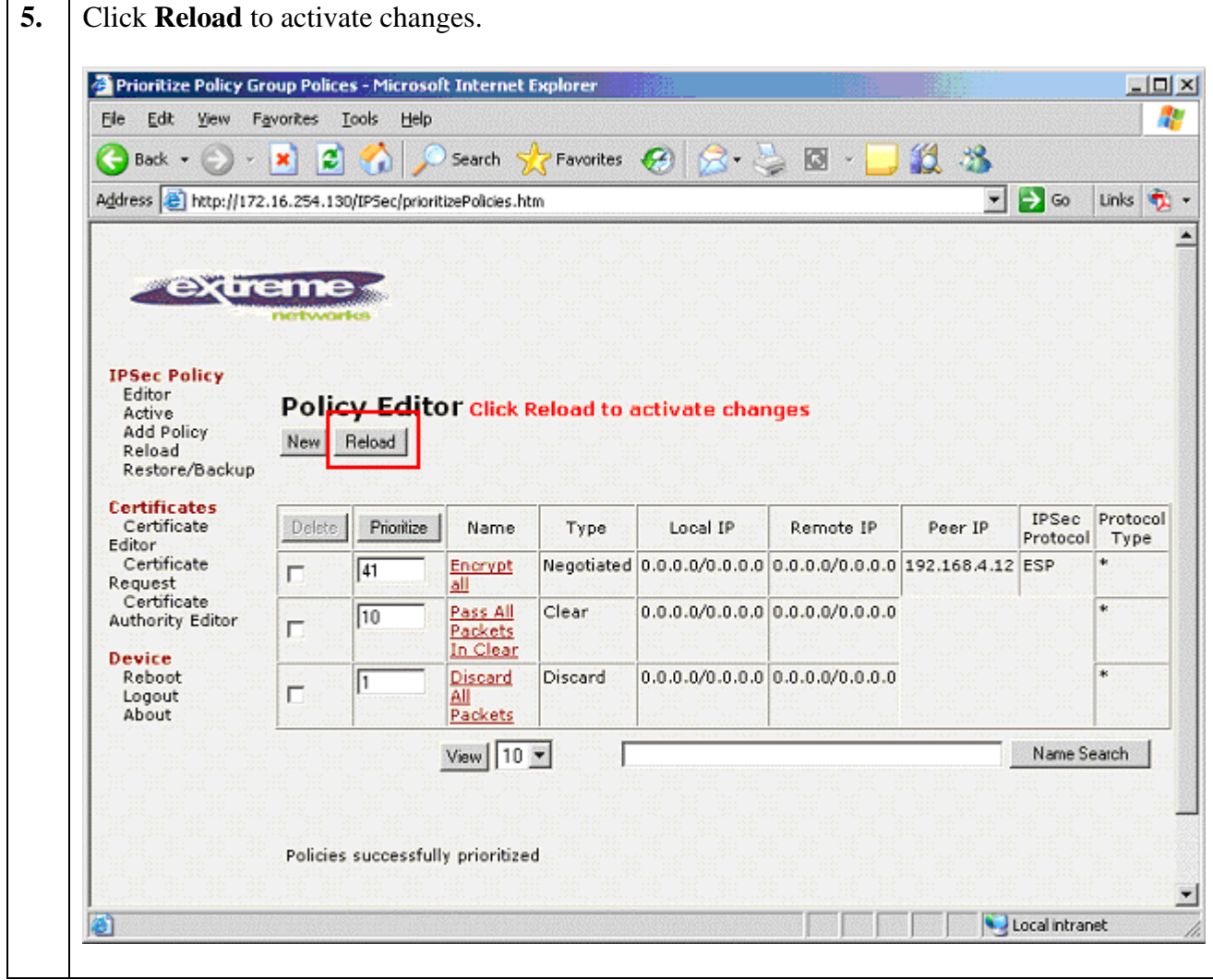

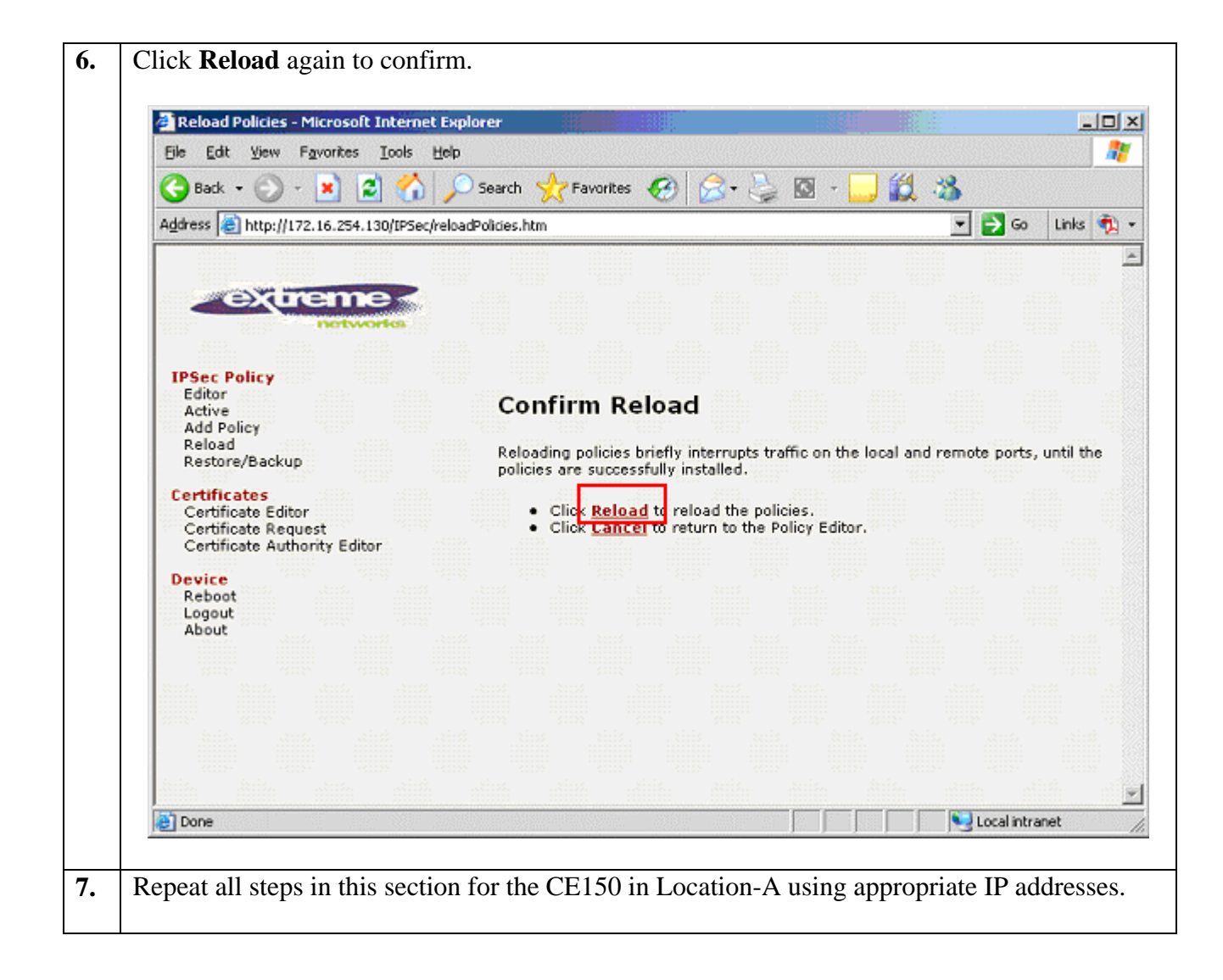

#### **4.2. Configure the BlackDiamond 12k**

This section shows the steps for configuring the Black Diamond 12k to interoperate with the CE150 to provide for policy based routing and Quality of Service.

```
1. Connect to the BD 12k and log in using the appropriate credential.
     login: user
     password: 
     BD-12804.1 # 
2. Create the necessary VLANs. VLAN v40 is the local IP network for Location-B, and
     VLAN v4 is the IP network that interconnections the two locations. 
     BD-12804.1 # create vlan v40
     BD-12804.1 # config vlan v40 tag 40
     BD-12804.1 # config vlan v40 ipaddress 172.28.40.1/24
     BD-12804.1 # enable ipforwarding v40
     BD-12804.1 # create vlan wan
     BD-12804.1 # config vlan wan tag 4
     BD-12804.1 # config vlan wan ipaddress 192.168.4.101/24 
     BD-12804.1 # enable ipforwarding wan
3. Assign the VLAN to the appropriate port. 
     BD-12804.1 # configure vlan v40 add ports 2:10,2:13,2:18 untagged
     BD-12804.1 # configure vlan wan add ports 2:7,2:11 untagged
```
**4.** Create a policy to redirect H.323, RTP (voice media) and sample application traffic for encryption and QoS profile assignment. Any name can be used for this policy. The sample configuration uses a policy called **sentriant.pol**. The *edit policy sentriant.pol* command will initiate a "vi" style text editor to create the script. The port range used for VoIP-RTP portion of the policy must be the same as the **UDP Port Min** and **UDP Port Max** value shown in Section 5, Step 9. For information regarding the use of this editor, please refer to reference document [5] and [6].

```
BD-12804.1 # edit policy sentriant.pol
```
Below shows the sentriant.pol policy.

```
# Entry for Avaya VoIP Signaling traffic 
# 
entry VoIP-Signal { 
if match all { 
     source-address 172.28.40.5/32; 
     destination-address 172.28.20.5/32; 
} 
then { 
     qosprofile qp7; 
     redirect 172.28.40.11; 
} 
} 
# Entry for Avaya VoIP Media traffic 
# 
entry VoIP-RTP { 
if match all { 
    source-address 172.28.40.0/24; 
     destination-address 172.28.20.0/24; 
     protocol udp; 
     destination-port 2048-3029; 
} 
then { 
     qosprofile qp7; 
     redirect 172.28.40.11; 
} 
} 
# Entry for sample application 
# 
entry sample-app { 
if match all { 
     source-address 172.28.40.0/24; 
     destination-address 172.28.20.0/24; 
     protocol udp; 
     source-port 4000; 
     destination-port 4000; 
} 
then { 
     qosprofile qp2; 
     redirect 172.28.40.11; 
} 
}
```
Solution & Interoperability Test Lab Application Notes ©2006 Avaya Inc. All Rights Reserved.

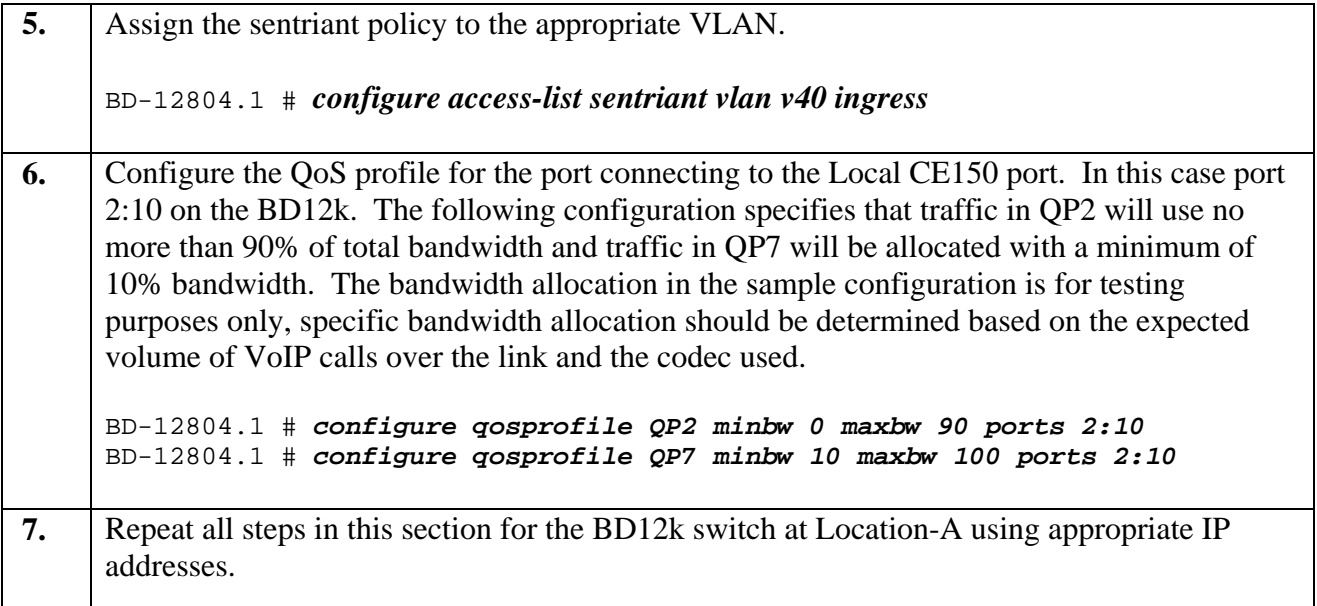

# **5. Configure Avaya Communication Manager**

This section shows the necessary steps in configuring Avaya Communication Manager. For detailed information on the installation, maintenance, and configuration of Avaya Communication Manager, please consult reference [1], [2], [3] and [4]. The following steps describe the configuration of Avaya Communication Manager at Location-B. Repeat these steps at the Avaya Communication Manager at Location-A unless otherwise noted.

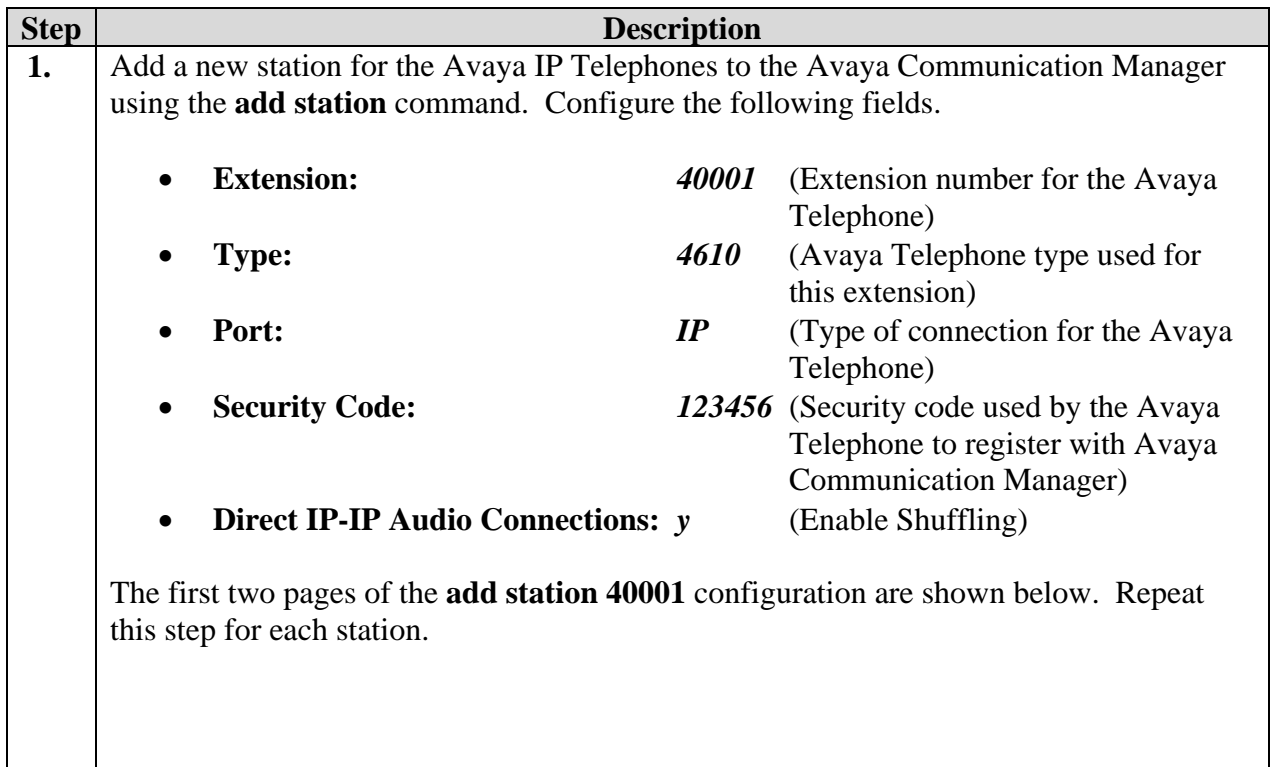

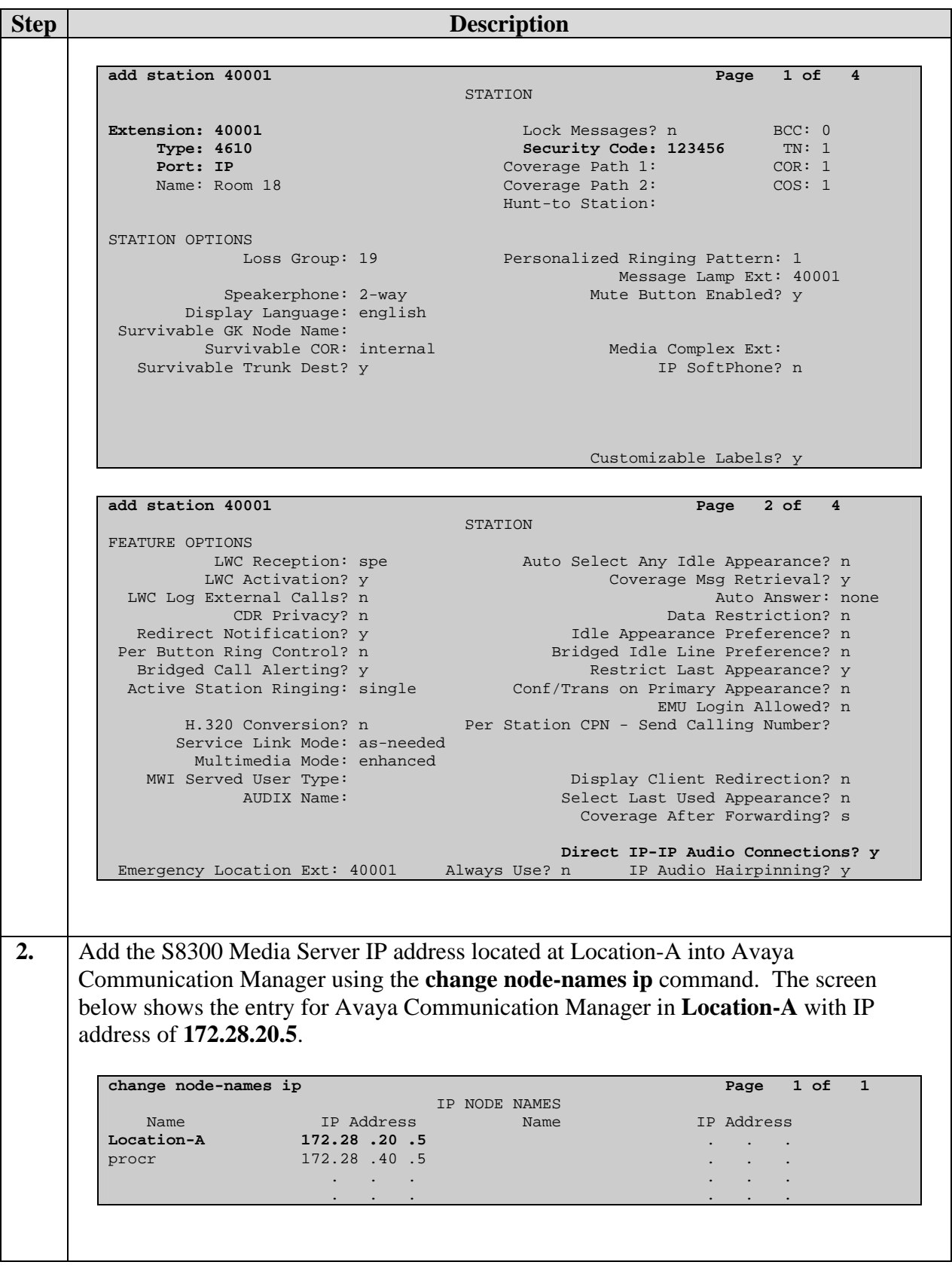

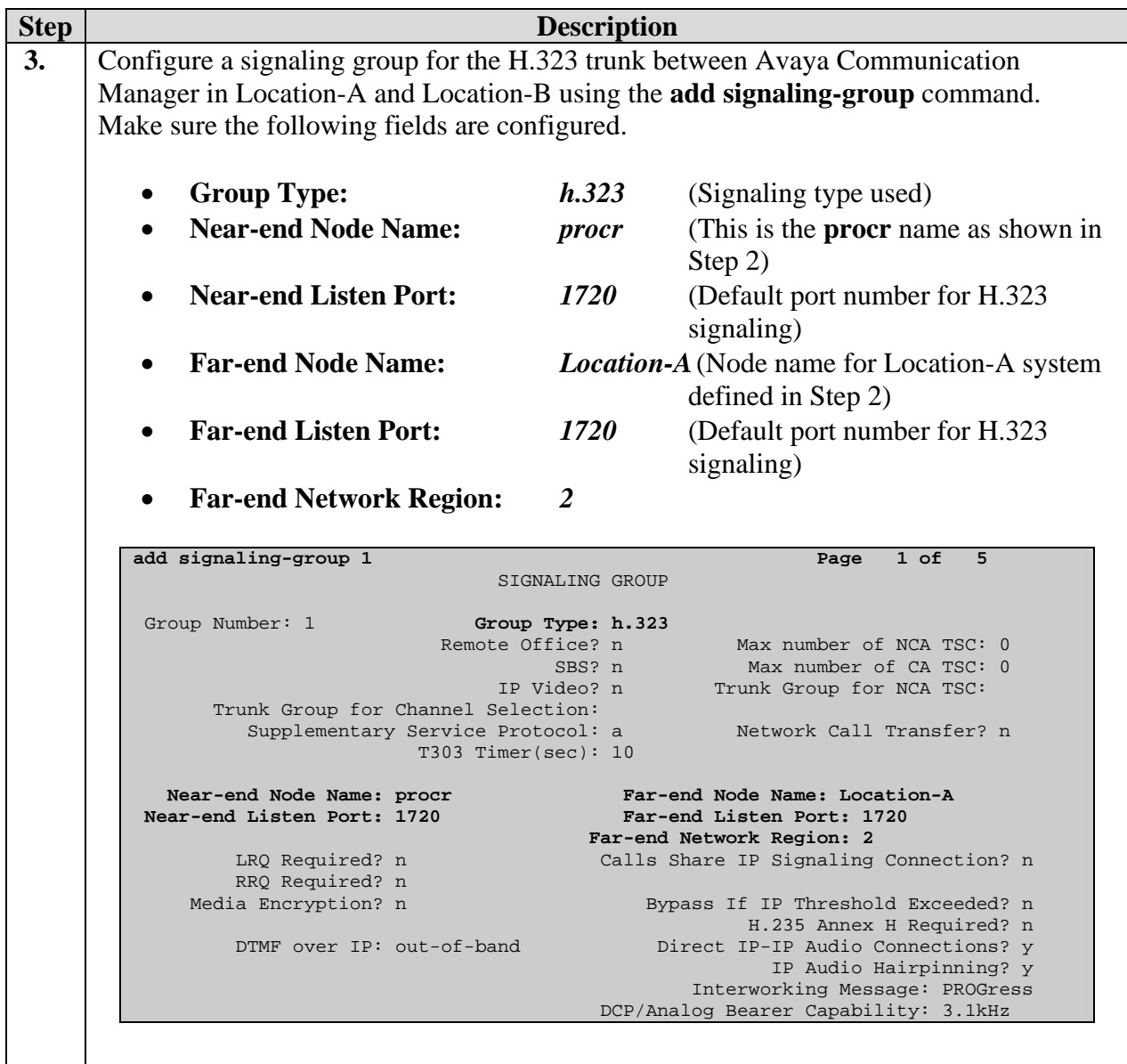

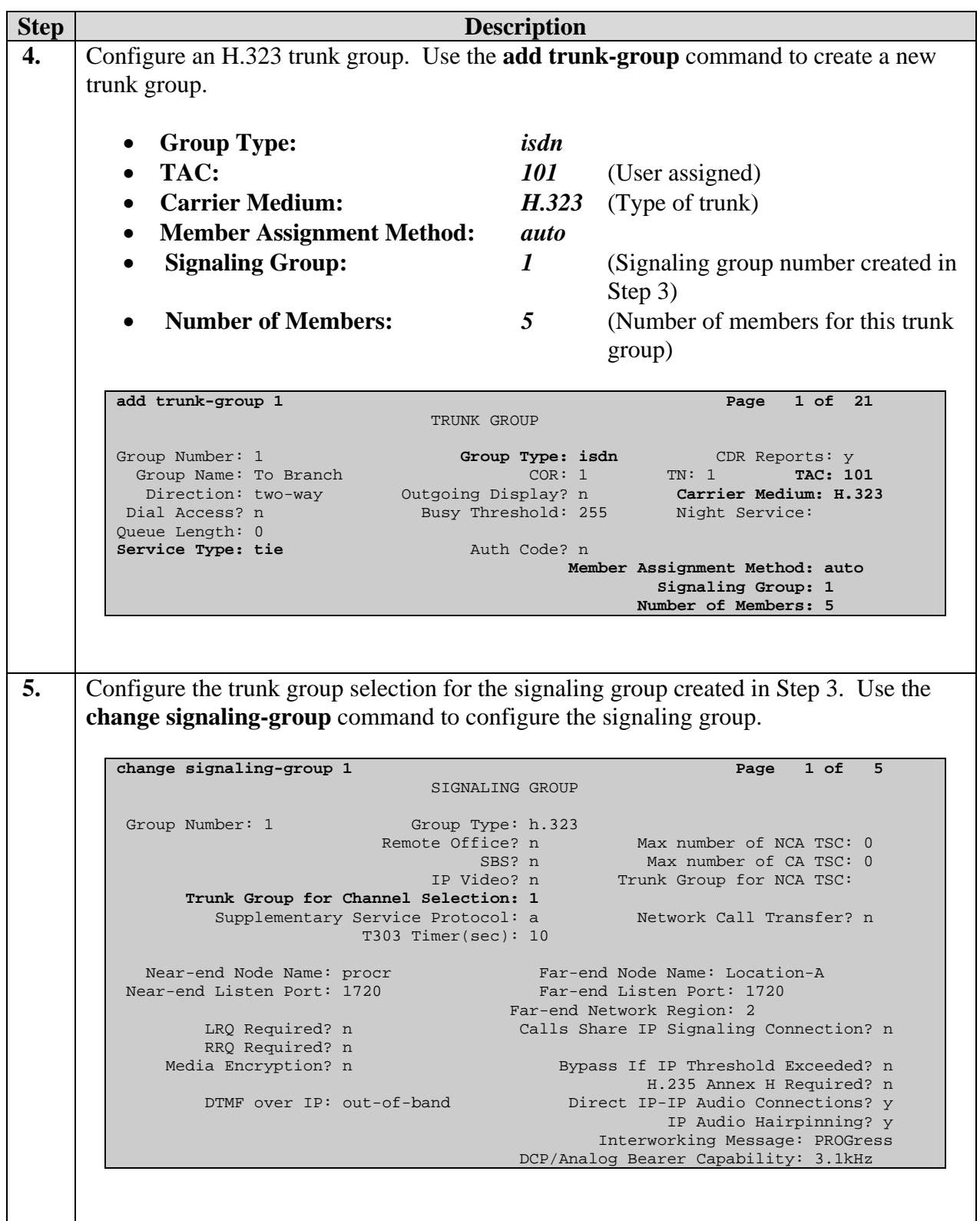

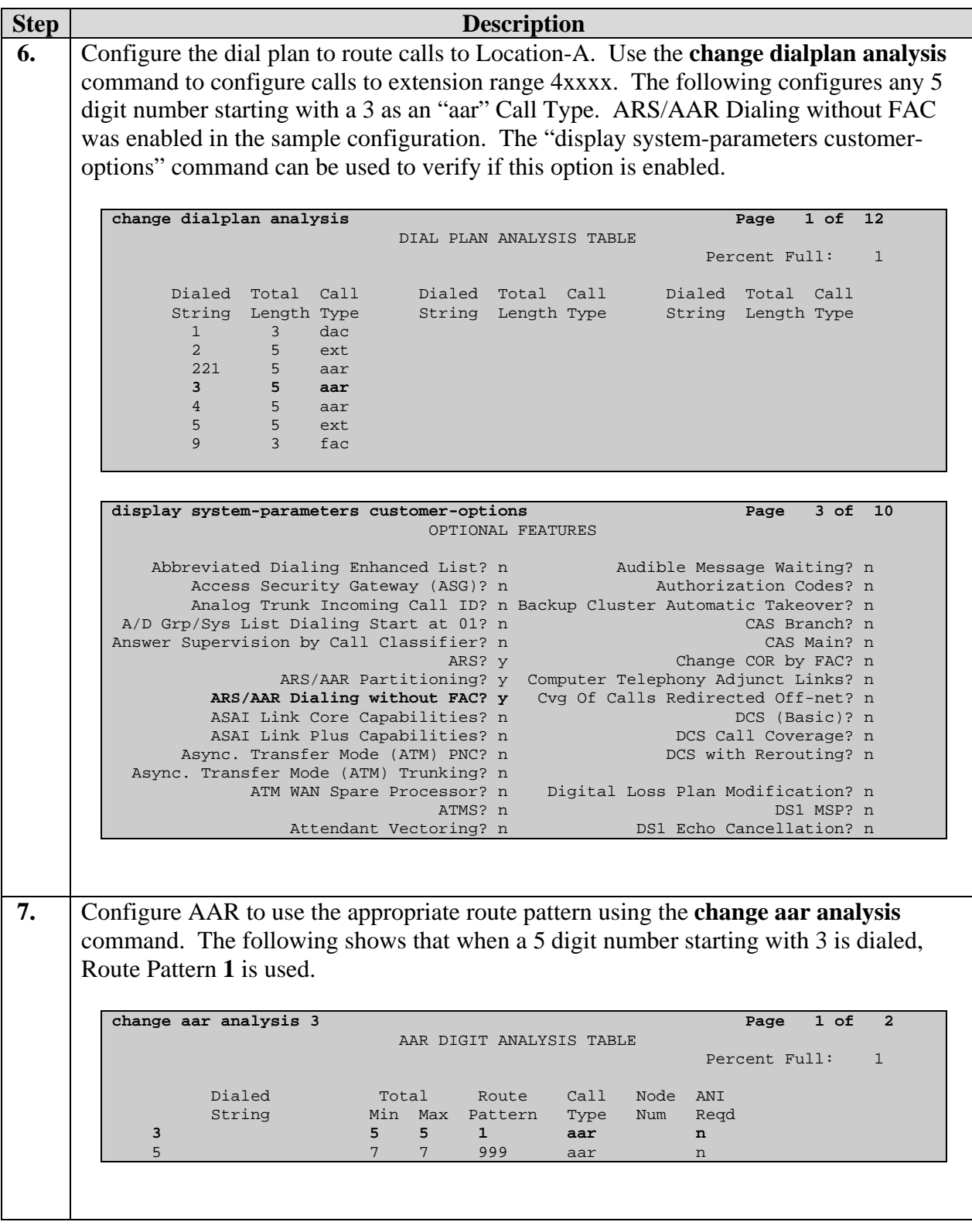

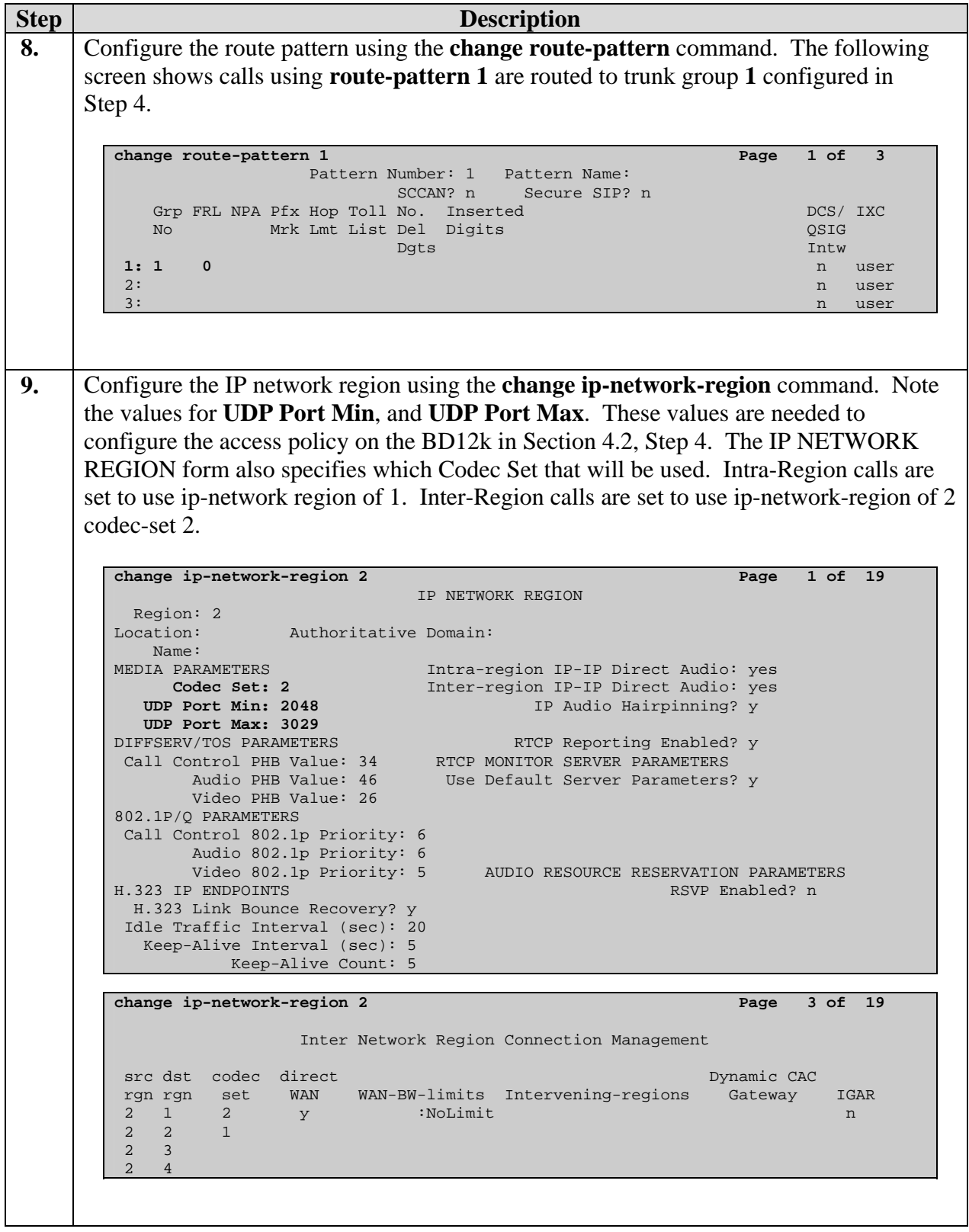

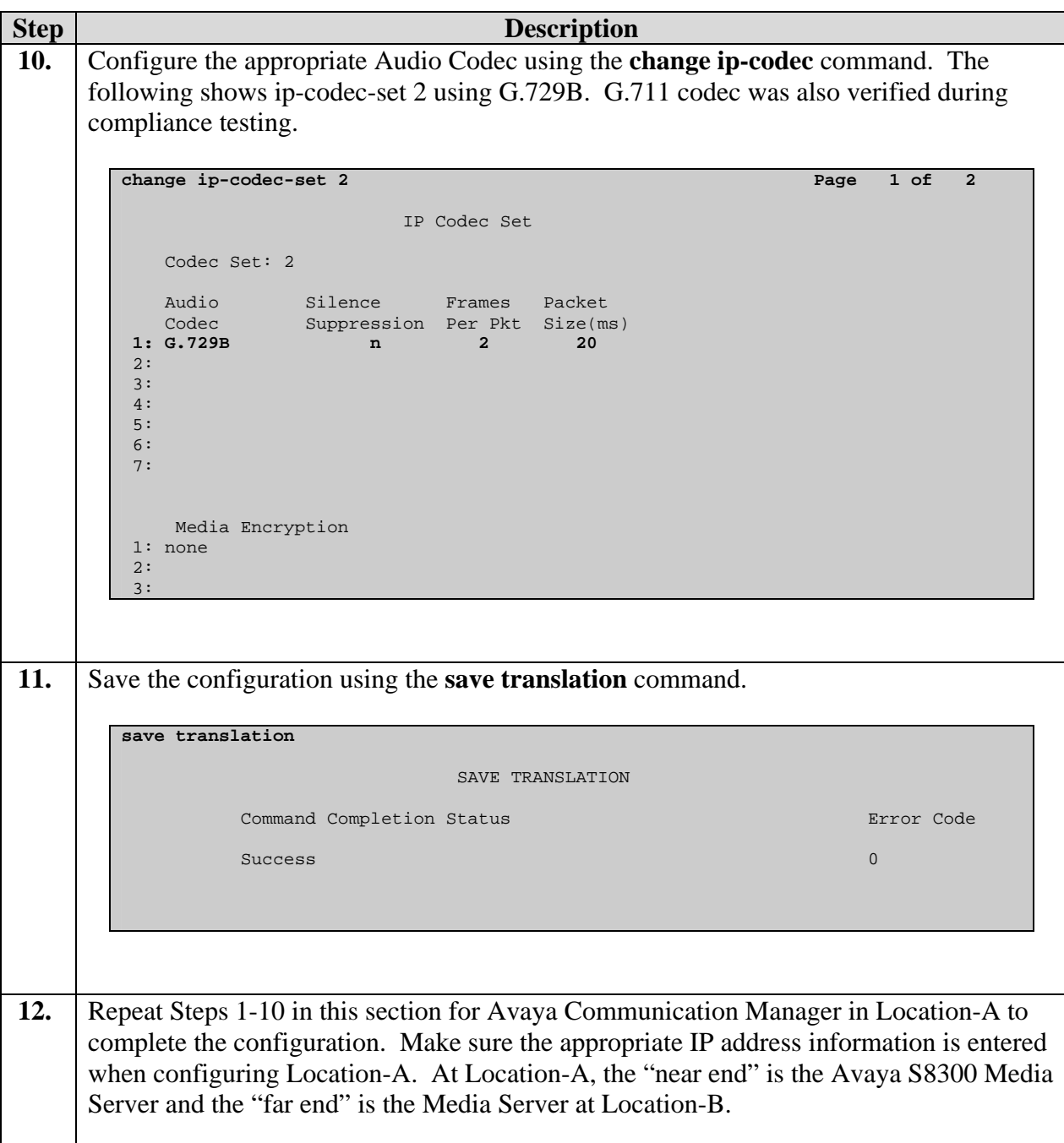

### **6. Interoperability Compliance Testing**

The interoperability compliance testing focused on assessing the ability of the Sentriant CE150 and BlackDiamond 12k configured in a Policy Based Routed Encryption solution to support an Avaya IP Telephony infrastructure consisting of Avaya Communication Manager and Avaya IP Telephones. A data traffic generator was used to simulated traffic for a hypothetical application which would require encryption and compete with Voice over IP (VoIP) traffic for bandwidth.

### **6.1. General Test Approach**

Quality of Service was verified by injecting simulated application traffic into the network using a traffic generator while calls were being established and maintained using Avaya IP Telephones. The BD12k was configured to perform the necessary prioritization to maintain Quality of Service for VoIP traffic. DTMF detection was tested using the Meet-me conference configured in the S8300 Media Server.

The objectives were to verify the Policy Based Routed Encryption solution consisting of the Extreme Networks Sentriant CE150 and BlackDiamond 12k supports the following:

- CE150 encryption interoperates with Avaya VoIP Telephony
- CE150 encryption interoperates with Advanced Encryption Standard (AES) encrypted traffic (configuration not shown in this Application Notes).
- QoS (Quality of Service) for VoIP traffic.
- Basic calling (e.g. call, transfer, conference, DTMF pass-through)

### **6.2. Test Results**

The Policy Based Routed Encryption solution consisting of the Extreme Networks Sentriant CE150 and BlackDiamond 12k successfully achieved objectives. Quality of Service for VoIP traffic was maintained throughout the testing in the presence of competing simulated traffic. VoIP traffic was successfully established and maintained through the CE150 encrypted link.

# **7. Verification Steps**

The following steps may be used to verify the configuration:

- The Local and Remote interfaces do not respond to ICMP request. Therefore, ping command to these two interfaces should not be used as a method to verify network connectivity for the Sentriant CE150.
- Place inter-site calls between the Avaya IP Telephones.
- Use the "show policy" command on the BD12k to verify the content of the access policy is correctly entered.

```
* BD-12804.3 # show policy sentriant
Policies at Policy Server: 
Policy: sentriant 
entry VoIP-RTP { 
if match all { 
    source-address 172.28.40.0/24 ; 
     destination-address 172.28.20.0/24 ; 
     protocol udp ; 
     destination-port 2048-3029 ; 
} 
then { 
     qosprofile qp7 ; 
     redirect 172.28.40.11 ; 
} 
} 
entry sample-app { 
if match all { 
     source-address 172.28.40.0/24 ; 
     destination-address 172.28.20.0/24 ; 
}
```
Solution & Interoperability Test Lab Application Notes ©2006 Avaya Inc. All Rights Reserved.

```
then { 
     qosprofile qp2 ; 
     redirect 172.28.40.11 ; 
} 
} 
Number of clients bound to policy: 1 
Client: acl bound once
```
• Use the "show access-list" command on the BD12k to verify that the access policy is correctly applied.

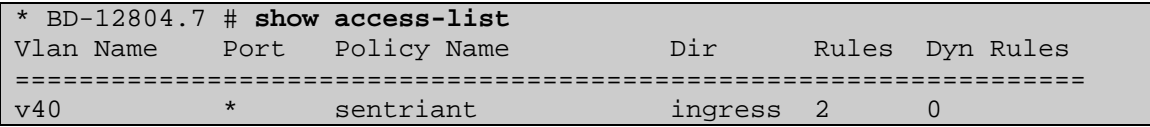

• Use the "show port" command on the BD12k to verify that the bandwidth allocation is correctly assigned for the port connected to the CE150 "Local" interface.

```
* BD-12804.4 # show port 2:10 info detail
Port:
       Virtual-router: VR-Default 
       Type: UTP 
       Random Early drop: Unsupported 
 Admin state: Enabled with auto-speed sensing auto-duplex 
 Link State: Active, 1Gbps, full-duplex 
      Link Counter: Up 0 time(s)
       VLAN cfg: 
              Name: v40, Internal Tag = 40, MAC-limit = No-limit,
Virtual rou 
ter: VR-Default 
       STP cfg: 
       Protocol: 
          Name: v40 Protocol: ANY Match all
protocols. 
      Trunking: Load sharing is not enabled.<br>EDP: Enabled
      EDP:
 ELSM: Disabled 
 Learning: Enabled 
       Unicast Flooding: Enabled 
 Multicast Flooding: Enabled 
 Broadcast Flooding: Enabled 
       Jumbo: Disabled 
       QoS Profile: None configured 
       Aggregate Queue: 
              QP0 MinBw = 0% MaxBw = 100% Pri = 8 
       Queue: 
 QP1 MinBw = 0% MaxBw = 100% Pri = 1 
             QP2 MinBw = 0% MaxBw = 90% Pri = 2 
             QP3 MinBw = 0% MaxBw = 100% Pri = 3<br>QP4 MinBw = 0% MaxBw = 100% Pri = 4
             QP4 MinBw = 0% MaxBw = 100% Pri = 4<br>QP5 MinBw = 0% MaxBw = 100% Pri = 5
 QP5 MinBw = 0% MaxBw = 100% Pri = 5 
 QP6 MinBw = 0% MaxBw = 100% Pri = 6
```
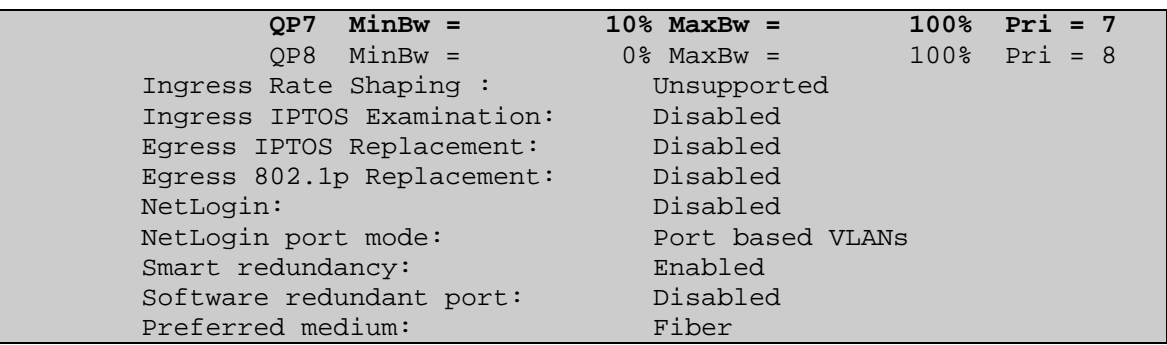

### **8. Support**

For technical support on the Extreme Networks product, contact Extreme Networks at (800) 998- 2408, or refer to http://www.extremenetworks.com

# **9. Conclusion**

These Application Notes have described the administration steps required to configure Policy Based Routed Encryption solution utilizing Extreme Networks Sentriant CE150 and BlackDiamond 12k to support and Avaya H.323 trunk, Avaya VoIP media and a sample application.

# **10. Additional References**

Product documentation for Avaya products may be found at http://support.avaya.com

- [1] *Administrator Guide for Avaya Communication Manager*, Doc # 03-300509, Issue 2.1, May 2006
- [2] *Avaya Communication Manager Advanced Administration Quick Reference*, Doc # 03-300364, Issue 2, June 2005
- [3] *Administration for Network Connectivity for Avaya Communication Manager,* Doc # 555-233- 504, Issue 11, February 2006
- [4] *Avaya IP Telephony Implementation Guide*, May 1, 2006

Product documentation for Extreme Networks products may be found at http://www.extremenetworks.com

- [5] *ExtremeWare XOS Concepts Guid, Software Version 11.4, Part number 100218-00 Rev. 01,* March 2006
- [6] *ExtremeWare XOS Command Reference Guide, Software Version 11.4, Part number 100219-00* Rev. 01, March 2006
- [7] *Sentriant CE150,* Part number 100225-00 Rev. 01, June 2006

#### **©2006 Avaya Inc. All Rights Reserved.**

Avaya and the Avaya Logo are trademarks of Avaya Inc. All trademarks identified by ® and ™ are registered trademarks or trademarks, respectively, of Avaya Inc. All other trademarks are the property of their respective owners. The information provided in these Application Notes is subject to change without notice. The configurations, technical data, and recommendations provided in these Application Notes are believed to be accurate and dependable, but are presented without express or implied warranty. Users are responsible for their application of any products specified in these Application Notes.

Please e-mail any questions or comments pertaining to these Application Notes along with the full title name and filename, located in the lower right corner, directly to the Avaya Developer*Connection* Program at devconnect@avaya.com.